## **/isus** Quick **Setup Guide**

Dual Band Wi-Fi Router

#### **RT-AX57**

#### **Router Overview**

### 5GHz LED 7 WPS button 2 2.4GHz LED 8 Power button  $\circled{3}$  LAN 1~4 LEDs  $\circled{9}$  Power (DC-IN) port

 $\frac{1}{2}$ @@@@@@@@

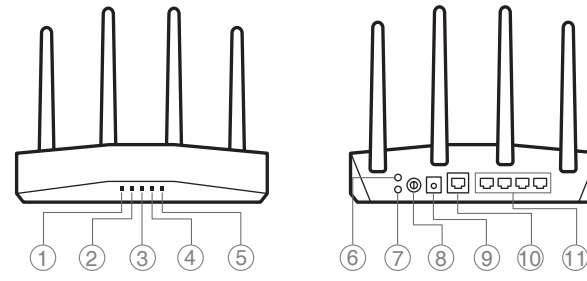

- 
- 
- 
- 4 WAN (Internet) LED 10 WAN (Internet) port
- 5 Power LED 11 LAN 1~4 ports
- Reset button

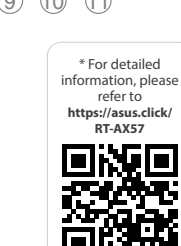

#### **FI**

#### Pika-asennusopas

- 5GHz LED-valo
- 2 2,4GHz LED-valo
- $(3)$  LAN 1~4 LEDs
- WAN (Internet) LED
- Virran LED-valo
- Nollauspainike
- WPS-painike
- Virtapainike
- Virta (DC-In)-portti
- WAN (Internet) portti
- LAN 1~4 portit

**DA**

#### Hurtig installationsvejledning  $(1)$  5GHz LED 2,4GHz LED  $(3)$  LAN 1~4 LED WAN (Internet) LED

- Strøm LED
- Nulstillingsknap
- WPS knap
- Afbryderknappen
- Strøm (DC-IN) port
- WAN (Internet) port
- LAN 1~4 porte

#### **EL**

Οδηγός γρήγορης εγκατάστασης

- $<sup>1</sup>$  5GHz индикатор</sup>
- 2,4GHz индикатор
- LAN 1~4 индикатор
- WAN (Internet) индикатор
- Индикатор на захранването
- Бутон за нулиране
- WPS бутон
- Бутон за включване и изключване
- Порт захранване (DC-IN)
- WAN (Internet) порт
- LAN 1~4 портове
- Indikátor LED 5GHz
- Indikátor LED 2,4GHz
- 3 Indikátory LEDs místní sítě
- Λυχνία LED 5 GHz
- Λυχνία LED 2,4 GHz
- Λυχνίες LED 1~4 LAN
- WAN (Internet) λυχνία LED
- Λυχνία LED Τροφοδοσίας
- Κουμπί επαναφοράς
- WPS κουμπί
- Κουμπί λειτουργίας
- Είσοδος τροφοδοσίας ρεύματος (DC-IN)
- Θύρα WAN (Internet)
- Θύρες 1~4 LAN

#### **SV**

- Snabbinstallationsguide  $(1)$  5GHz LED
- 2,4GHz LED
- Lysdiod LAN 1~4
	- WAN (Internet) LED
	- Ström lysdiod
	- Återställningsknapp
	- WPS knapp
	- Strömknapp
	- Strömingång (DC-IN)
	- WAN (Internet) port
	- LAN 1~4 portar

 $(1)$  5GHz LED 2,4GHz LED LAN 1~4 LEDs

**NO**

Hurtigoppsettsveiledning

- 2,4GHz LED
- LAN 1~4 LED
- WAN (Interneta) LED
- Barošanas LED
- Atiestatīšanas poga
- WPS poga
- Strāvas poga
- Strāvas (DC-IN) pieslēgvieta WAN (Internet) pieslēgvieta
- $(1)$  LAN 1~4 porti

 2,4GHz LED LAN 1~4 LED

 $(1)$  5GHz LED

WAN (Internett) LED

- Strøm LED
- Nullstill-knapp
- WPS-knapp
- Av/På-knapp
- Strømport (DC)
- WAN (Internett)-port
- LAN 1~4 porter

 $(1)$  5GHz LED 2,4GHz LED

**RU**

#### **BG**

Ръководство за бърза инсталация

 $(1)$  LED 5GHz LED 2,4GHz  $(3)$  LED LAN 1~4 LED Internet (WAN) LED di alimentazione Pulsante di reset Pulsante WPS

**CS**

Stručná instalační příručka

- LAN 1~4
- Indikátor LED WAN (Internet)
- Napájecí LED
- Resetovací tlačítko
- WPS tlačítko
- Tlačítko napájení
- Napájecí port (DC-IN)
- Port WAN (Internet)
- Porty LAN 1~4

 $(1)$  5GHz LED 2,4GHz LED

 Port WAN (Internet) 11 Porturi LAN 1~4

#### **ET**

- Algseadistuse kiirjuhend
- 5GHz LED indikaator 2,4GHz LED indikaator
- LAN 1~4 LED indikaatorid
- WAN-i (Internet) LED
- indikaator
- Toite LED indikaator
- Lähtesta nupp
- WPS nupp Toitenupp
- Toitepesa (DC-IN)
- 
- WAN (Internet) pordi LAN 1~4 pordid
- 

#### **HU**

Gyors üzembehelyezési útmutató

 Lučka za vklop Gumb za ponastavitev Gumb za WPS Gumb za vklop/izklop Vrata za napajanje (DC-IN) Vrata WAN (Internet) 11 Vhodi LAN 1~4

 WAN (Internet) LED Bekapcsolt állapot LED Alaphelyzet gomb WPS gomb Főkapcsoló gomb

 Hálózati (DC Bemeneti) port WAN (Internet) port LAN 1~4 portok

#### **LV** Ātrās iestatīšanas rokasgrāmata

#### 5GHz LED

 $(1)$  LED 5GHz LED 2,4GHz LED 1 a 4 da LAN LED WAN (Internet) LED de Alimentação Botão de reposição Botão WPS

دليل اإلعداد السريع 1 مؤشر 5 LED جيجا هرتز 2 مؤشر 2.4 LED جيجا هرتز LED LAN مؤشرات 4~1 3 4) مؤشر WAN (الإنترنت) LED

**LT** Trumpoji naudojimo instrukcija

LAN 1~4 kontrolinė lemputė

 WAN (Internet) LED Maitinimo LED

Nustatymo iš naujo mygtukas

Brzi vodič za postavljanje  $(1)$  LED za 5 GHz  $(2)$  LED za 2,4 GHz

 WPS mygtukas Maitinimo mygtukas Maitinimo (Nuolatinės srovės įvado) prievadas WAN (Internet) prievadas LAN 1~4 prievadai

**FR DE**

**IT**

Guida rapida all'installazione

 Pulsante di accensione/ spegnimento

> מדריך התקנה מקוצר  $f$ נורית 5GHz 2,4GHz נורית 2,4GHz

(DC-IN) Porta Internet (WAN) Porte LAN 1~4

<sup>9</sup> Porta ingresso alimentazione

**NL**

Beknopte handleiding  $(1)$  5GHz LED 2,4GHz LED  $(3)$  LAN-LED 1~4 WAN (Internet) LED Voedings-LED Reset-knop WPS-knop Aan/Uit schakelaar

 Netstroomaansluiting (DC-In) WAN-poort (Internet) LAN 1~4 poorten

#### **PL**

- Skrócona instrukcja konfiguracji Dioda 5GHz LED Dioda 2,4GHz LED
- $(3)$  LAN 1~4 LED
- WAN (Internet) LED
- Dioda LED zasilania
- Przycisk resetowania
- Przycisk WPS
- Przycisk zasilania
- Port wejścia zasilania (Wejście prądu stałego)
- Port WAN (Internet)
- Porty LAN 1~4

 $(1)$  5-GHz-LED 2,4-GHz-LED  $\circled{3}$  LAN-LEDs 1~4 WAN-LED (Internet) Betriebs-LED Reset-Taste WPS-Taste Ein-/Austaste Netzanschluss (DC-In) WAN-Anschluss (Internet) LAN-Anschlüsse 1~4

**RO**

Ghid de configurare rapidă

 LED-uri 1~4 pentru LAN WAN (Internet) LED LED alimentare Buton de resetare Buton WPS Buton de alimentare

Port de alimentare (Intrare c.c.)

#### **TR**

Hızlı Kurulum Kılavuzu  $(1)$  5GHz LED 2,4GHz LED LAN 1~4 LED WAN (Internet) LED Güç LED Sıfırla düğmesi WPS düðmesi Güç düğmesi Güç (DC-Girişi) bağlantı noktası WAN (Internet) bağlantı noktası LAN 1~4 bağlantı noktaları

**SK** Sprievodca rýchlym nastavením LED indikátor pre 5 GHz LED indikátor pre 2,4 GHz

 LAN 1~4 LEDs WAN (Internet) LED LED indikátor napájania Tlačidlo na resetovanie

 Tlačidlo WPS Tlačidlo napájania Port napájania (Vstup<br>iodnosmorného prúdi jednosmerného prúdu) Port (Internet) WAN Porty LAN 1~4

**SL**

Navodila za hitro namestitev

 Lučka 5GHz Lučka 2,4GHz LAN 1~4 lučke LED WAN (Internet) lučka LED **ES**

Guía de instalación rápida  $(1)$  LED de 5 GHz  $(2)$  LED de 2,4 GHz  $(3)$  LED LAN 1~4 WAN (Internet) LED LED de alimentación Botón restablecer Botón WPS Botón de encendido <sup>(9)</sup> Puerto de alimentación (DC-IN) WAN (Internet) puerto LAN 1~4 puertos

**PT**

Guia de Instalação Rápida

 Botão de alimentação <sup>9</sup> Porta de alimentação (Entrada DC) Porta WAN (Internet) Portas 1 a 4 da LAN

**AR**

 مؤشر الطاقة زر إعادة الضبط 7 زر WPS زر الطاقة منفذ الطاقة )IN-DC) منفذ WAN( اإلنترنت( 1~4 منافذ LAN

**UK**

Короткий посібник з налаштування Світлодіод 5 ГГц

 Світлодіод 2,4 ГГц Світлодіоди 1~4 локальної

мережі

- Світлодіод WAN (Internet)
- Світлодіод живлення
- Кнопка Скинути
- Кнопка WPS
- Кнопка живлення
- Порт живлення (Входу
- постійного струму)
- Порт WAN (Internet)
- Порти LAN 1~4

**HR**

#### LAN 1~4 LEDs WAN (Internet) LED LED napajanja Gumb za resetiranje WPS gumb Gumb napajanja Ulaz za napajanje (DC-IN)

 WAN (Internet) priključak LAN 1~4 priključci

**SR**

Vodič za brzo korišćenje 5GHz svetleća dioda 2,4GHz svetleća dioda

Taster za resetovanje

**HE**

- WPS taster
- Dugme za napajanje
- Port za napajanje (DC-IN)
- WAN (Internet) port
- LAN 1~4 portovi
- **Specifications:**

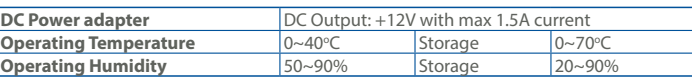

PAP 22 COLLEZIONE DI CARTA

3 נוריות 4~1 LAN (4) נורית רשת אלחוטית (אינטרנט) 5 נורית הפעלה 6 לחצן איפוס 7 לחצן WPS 8 לחצן הפעלה  $(DC)$  חיבור לחשמל  $\circledS$ (10 יציאת רשת אלחוטית (אינטרנט) 11 יציאות 4~1 LAN

Guide de configuration rapide Voyant de bande 5 GHz Voyant de bande 2,4 GHz Voyants réseau local (LAN)

Voyant réseau étendu (WAN)

à  $4$ 

- Порт WAN (Internet)
- Порты LAN 1~4
- LAN 1~4 lampica WAN (Internet) lampica
	- Svetleća dioda za napajanje

(Internet) Voyant d'alimentation Bouton de réinitialisation

Bouton WPS

 Bouton d'alimentation Port d'alimentation (CC) Port réseau étendu (WAN) (Internet)

Ports réseau local (LAN) 1 à 4

Anleitung zur schnellen Einrichtung

Краткое руководство Индикатор 5 ГГц

 Индикатор 2,4 ГГц Индикаторы LAN 1~4 Индикатор WAN (Internet) Индикатор питания Кнопка сброса Кнопка WPS Кнопка питания Разъем питания (DC-In)

#### U21529

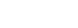

#### **Service and Support**

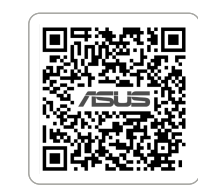

https://www.asus.com/support

https://qr.asus.com/wl\_videotutorials

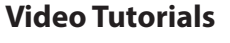

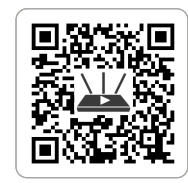

# **Obsah je uzamčen**

**Dokončete, prosím, proces objednávky.**

**Následně budete mít přístup k celému dokumentu.**

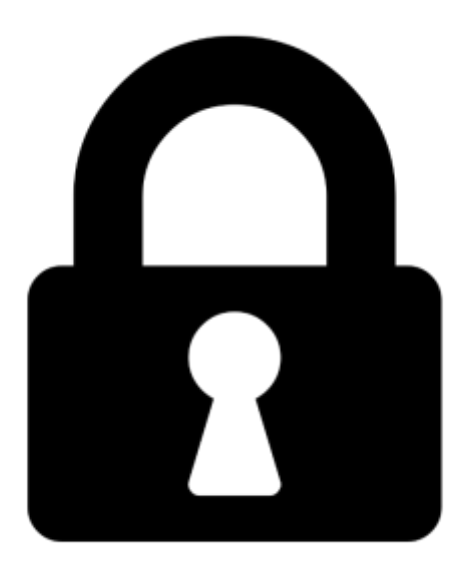

**Proč je dokument uzamčen? Nahněvat Vás rozhodně nechceme. Jsou k tomu dva hlavní důvody:**

1) Vytvořit a udržovat obsáhlou databázi návodů stojí nejen spoustu úsilí a času, ale i finanční prostředky. Dělali byste to Vy zadarmo? Ne\*. Zakoupením této služby obdržíte úplný návod a podpoříte provoz a rozvoj našich stránek. Třeba se Vám to bude ještě někdy hodit.

*\*) Možná zpočátku ano. Ale vězte, že dotovat to dlouhodobě nelze. A rozhodně na tom nezbohatneme.*

2) Pak jsou tady "roboti", kteří se přiživují na naší práci a "vysávají" výsledky našeho úsilí pro svůj prospěch. Tímto krokem se jim to snažíme překazit.

A pokud nemáte zájem, respektujeme to. Urgujte svého prodejce. A když neuspějete, rádi Vás uvidíme!